- Temperature Prediction of an LED Bicycle Headlight
- Cooling System for Hybrid and Electric Vehicles (HEV/EV)
- Application Example of HEATLANE®
- Water-Cooled Plate Development
- Heat Release Design for Printed Circuit Board
- Gerber Data Import and Other Functions
- PICLS: Tool for Real-Time Thermal Simulation of Printed Circuit Boards
- Changing Printed Board Layout to Lower Device Temperature: Prediction and Measurements
- Heat Release of LED Device
- Thermal Fluid Analysis on LED Bulb
- Heat Dissipation of Lighting Equipment and Optimization
- Heat Release Analysis of Lighting Equipment
- Predicting Durability of Junctions for Mounted Parts
- Predicting Temperature Changes and Chip Standing Phenomenon for a Printed Board During Reflow Process

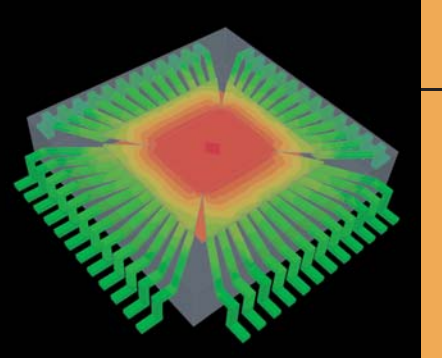

### Analysis Case Studies

# Electronics and Thermal Management

*Community Community* 

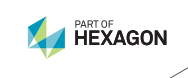

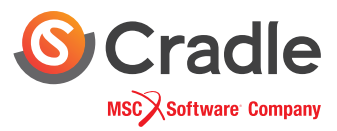

### **HeatDesigner**

### **Temperature Prediction of an LED Bicycle Headlight**

#### CATEYE Co., Ltd. Case Study HeatDesigner Function

Temperature predictions of an LED bicycle headlight using HeatDesigner compare favorably with measured values

#### LED Bicycle Headlight

Today's high powered bicycle headlights use multiple LED light clusters to produce high intensity lighting that can approach the candlepower output of an automobile low beam headlight. This high output produces much heat. As a result, designing the bicycle headlight to maximize heat release becomes crucial.

CFD analysis was used to calculate the temperature rise in the Cateye HL-EL930RC bicycle headlight and identify thermal paths. The temperature predictions were compared to measured values, and the thermal paths showed the amount of heat release from each section of the light. This methodology can be used to design more efficient high output bike lights.

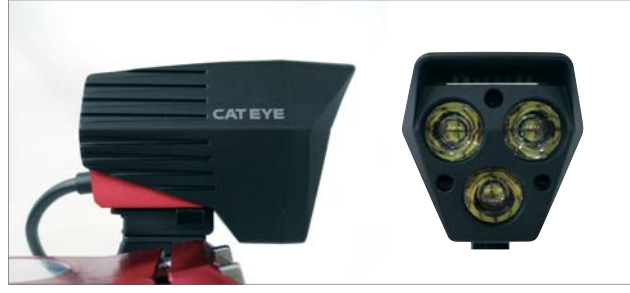

LED bicycle headlight (HL-EL930RC)

#### **Benefits of simulation**

#### **Measurement and simulation**

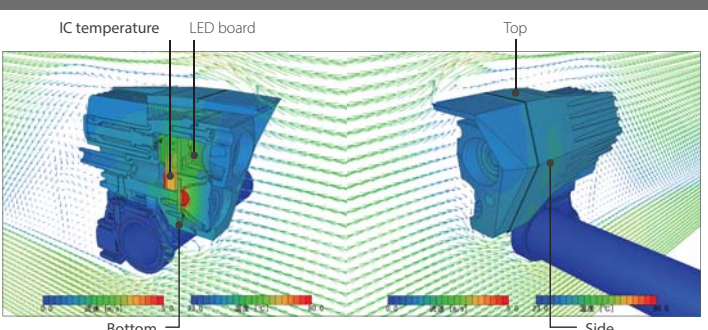

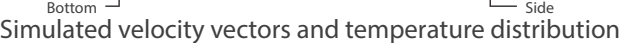

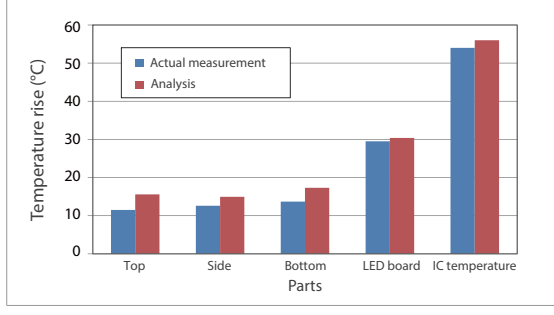

Temperature rise of each part

Simulates temperature with high accuracy

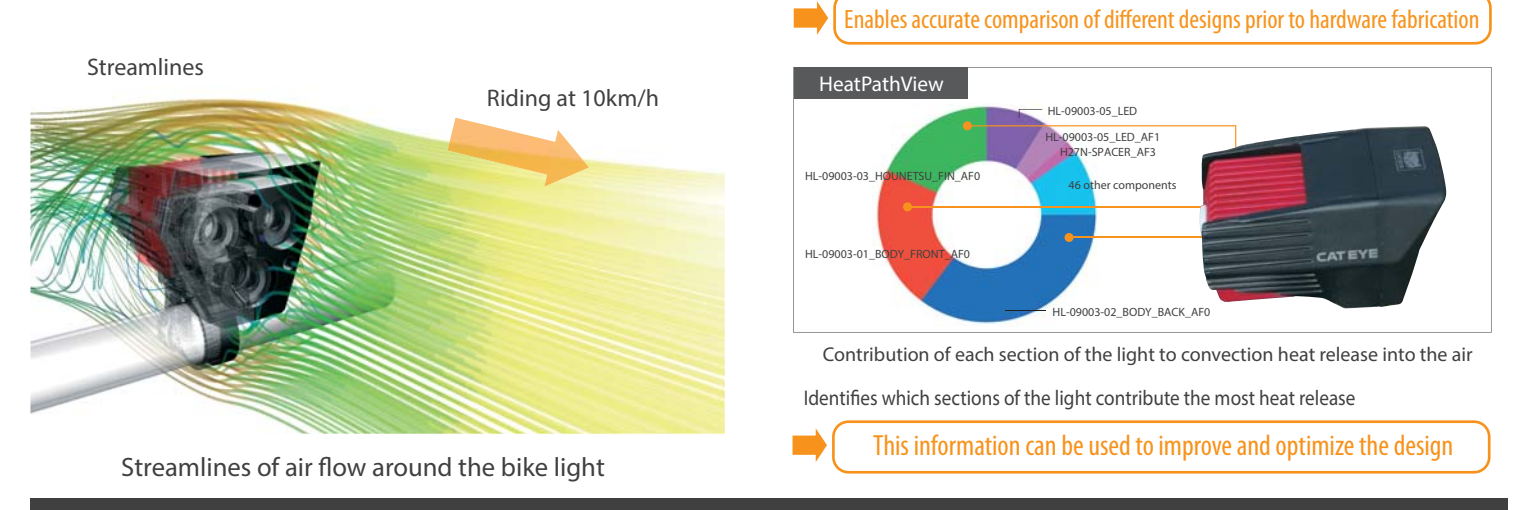

#### Customer Comments

CFD was used to evaluate heat release performance and predict temperature rise of a high output LED bicycle headlight. Test measurements validated the analytical predictions. Prototype development time and costs were reduced by accurately predicting temperatures for different headlight shapes and materials. HeatDesigner is an excellent design simulation tool for products subject to demanding thermal challenges.

### **SC/Tetra**

### **Cooling System for Hybrid and Electric Vehicles (HEV/EV)**

SC/Tetra Application Example

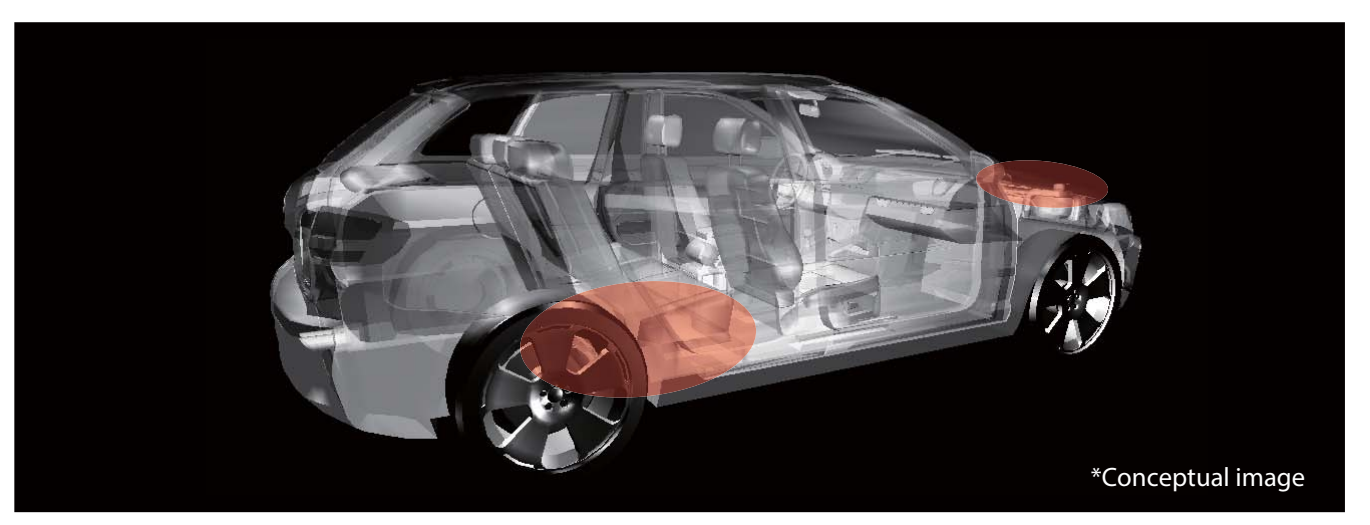

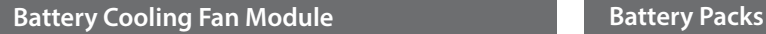

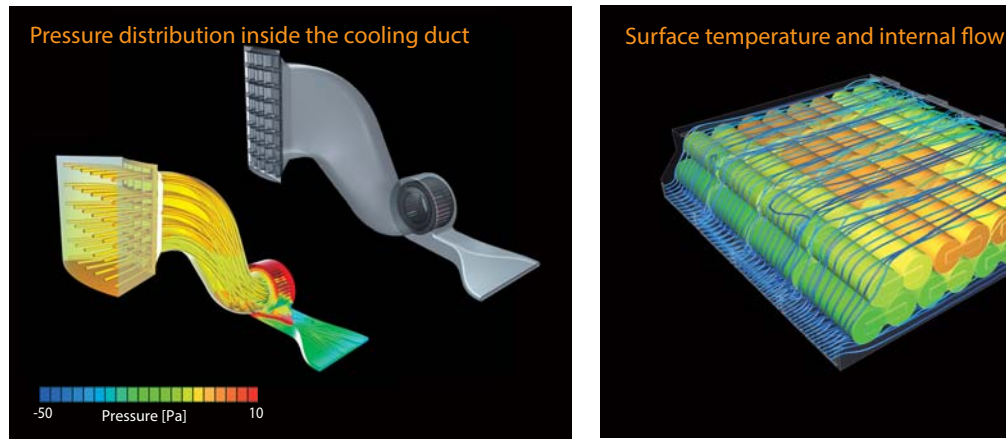

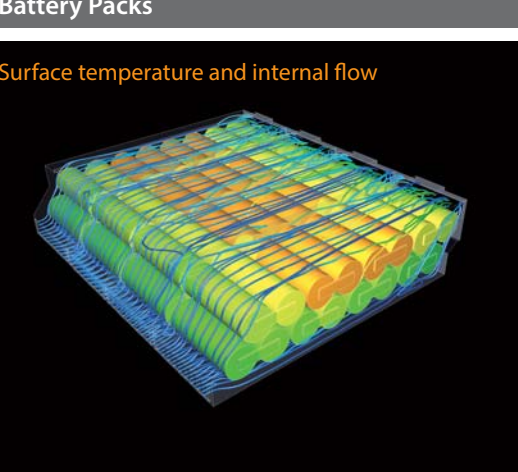

#### **Direct Liquid Cooled IGBT Module**

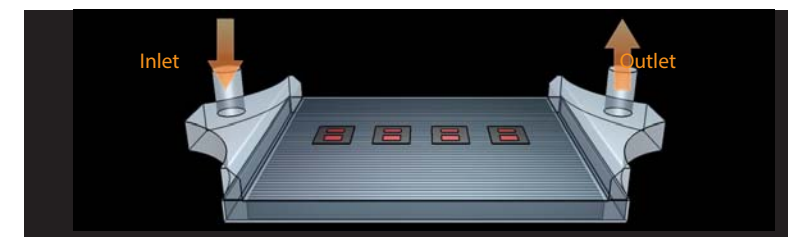

The IGBT (Insulated Gate Bipolar Transistors) plays an essential role in activating the inverter within the PCU (Power Control Unit), the main HEV/EV control module, to generate three-phase electric power.

The IGBT output must be adjusted depending on the vehicle size class. With a larger output, more heat will be generated from the IGBT, which makes cooling performance a crucial factor when designing IGBT modules. Simulation enables engineers to visually evaluate the impact of heat sink shape, observe the effect of heat dissipation, the difference in heat distribution, and other temperature critical patterns. This helps engineers to understand the thermal contributions from each component and identify the optimal design.

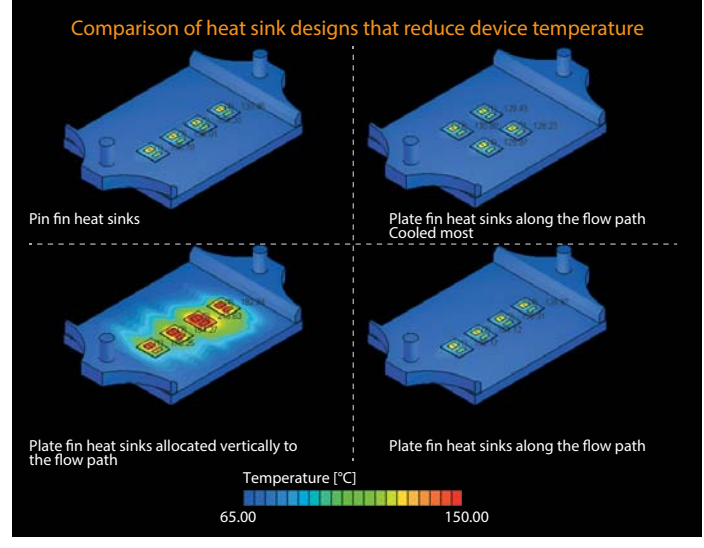

### **HeatDesigner**

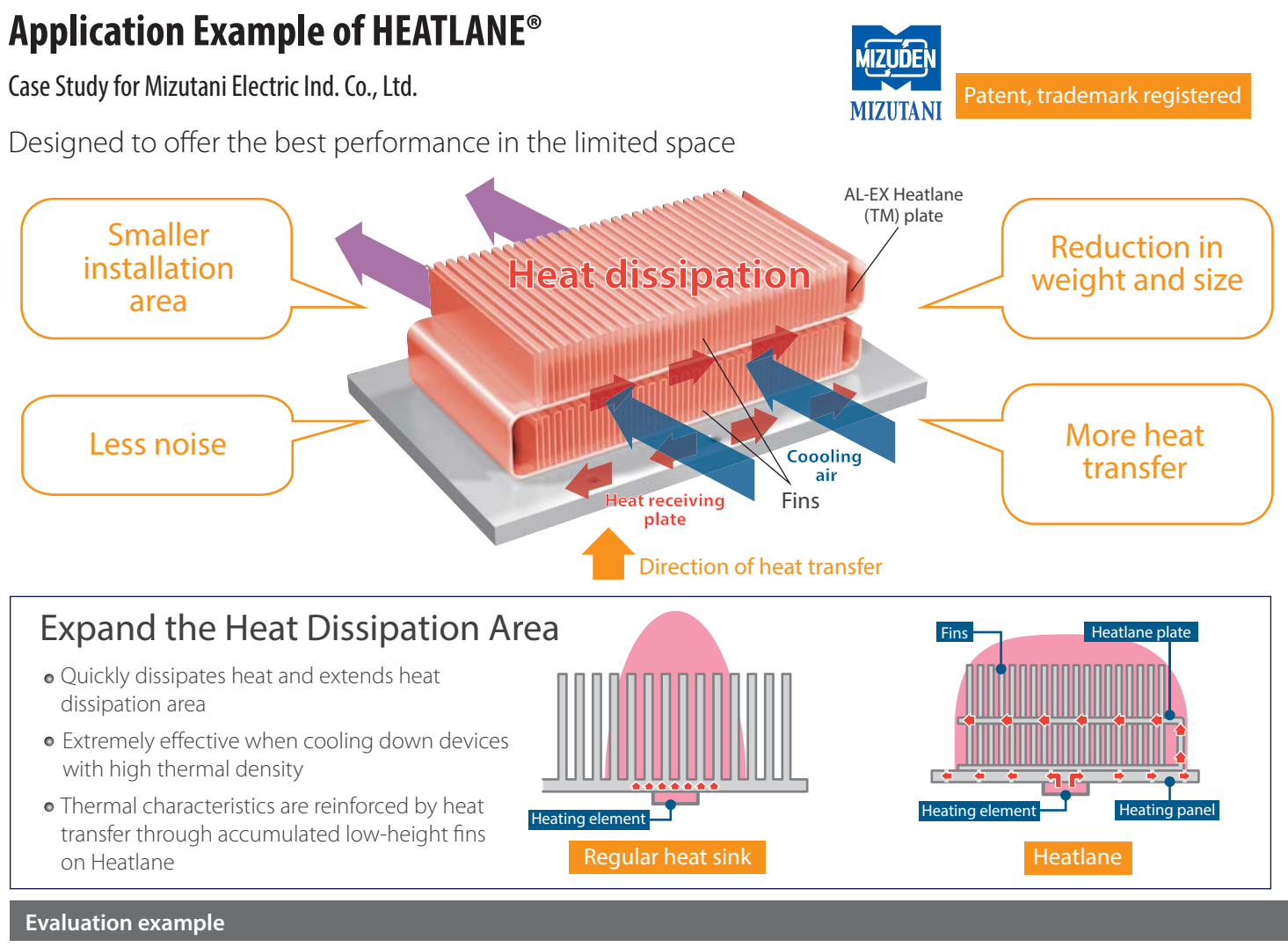

#### Model shape used:

#### 200 width x 130 length x 70 height, 8.2 base thickness (mm)

**Conditions** 

- Heating element: 140 x 130 (mm), 500 (W) - 2 m/s front velocity

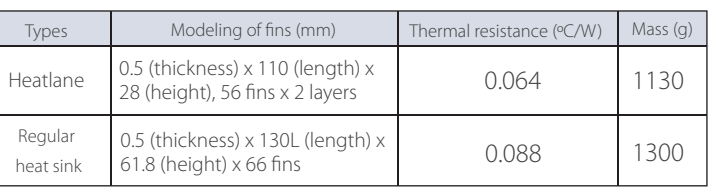

#### **CFD analysis application**

#### Regular heat sink

Heat centers near the heating element. The degree of Fin effectiveness remains low as the heat dissipating area is small.

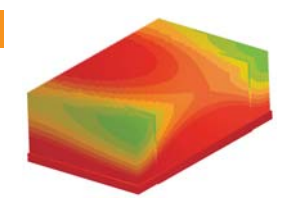

#### Heat is transferred to the entire fin through Heatlane plates. Functioning performance is optimized by high fin effectiveness and dissipated base heat. Heatlane

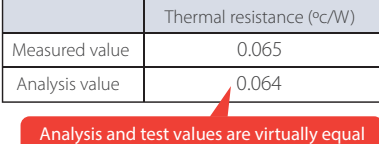

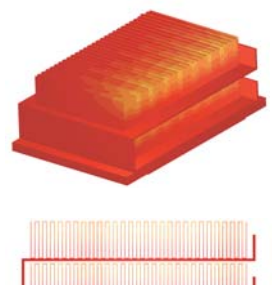

#### Customer Comments

Accurate thermal analysis is crucial for satisfying engineers' various needs today. scSTREAM and HeatDesigner are the very rare tools that enable us to simulate our designs in a way as close to actual measurements as possible. We are happy with Cradle's software and hope to continuously use it for more thermal analyses.

### **scSTREAM**

### **Water-Cooled Plate Development**

Case Study for Mizutani Electric Ind. Co., Ltd.

### Application Example of scSTREAM for Water-cooled Plate Analysis

### Designing the Optimized Flow Path Using Thermal Fluid Analysis

Effective heat dissipation for home and office electronic devices is essential for ensuring product quality and durability. A water-cooled plate is often used to dissipate large quantities of heat when air cooling effect is not sufficient. By applying thermal fluid analysis, the flow path of a water-cooled plate can be designed in a short amount of time, often fast enough to support production orders. Visual analysis results also helped Mizutani Electric present the performance results to their clients and explain the effectiveness.

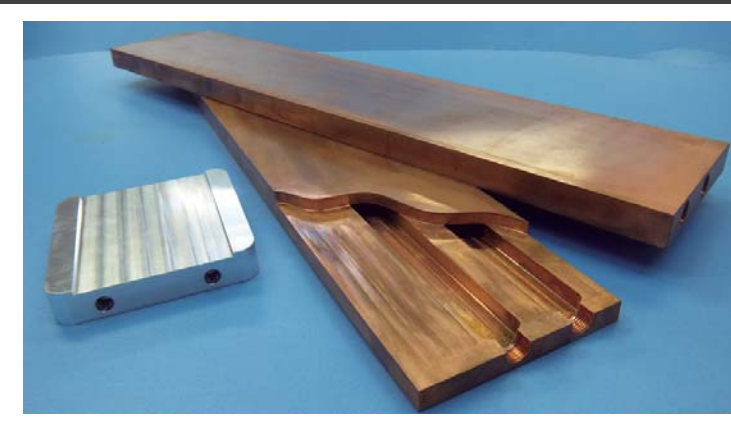

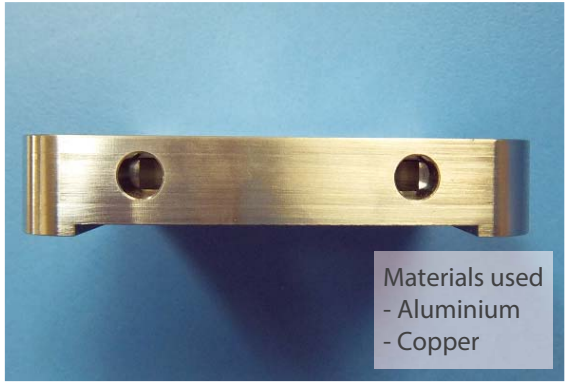

Cross section of a water-cooled plate Water-cooled plate analysis model

#### **Thermal analysis example**

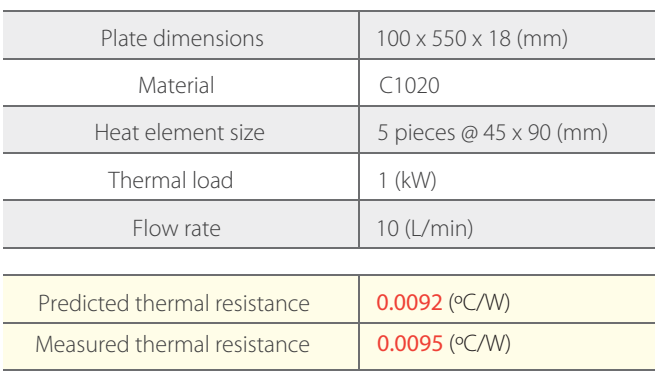

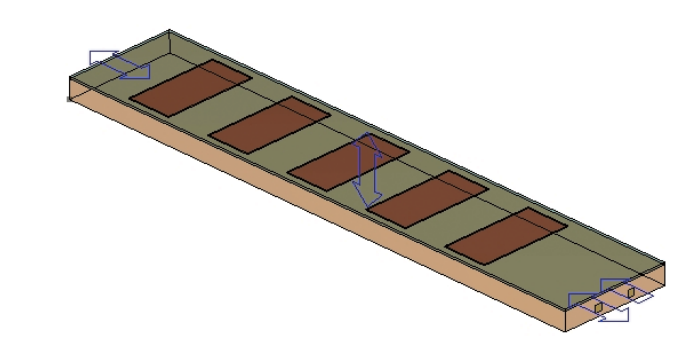

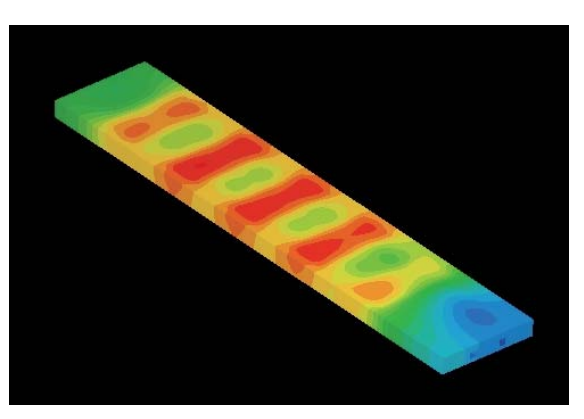

Water-cooled plate analysis results

#### Customer Comments

The simulation and analysis capabilities of scSTREAM have helped us develop better products faster. We can customize the software for our purposes. The analysis results match well with theoretical and measured values, keeping the post production refinement tasks to a minimum.

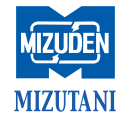

### **scSTREAM**

### **Heat Release Design for Printed Circuit Board**

Case Study for OKI Printed Circuits Co., Ltd.

The number of prototypes has been reduced successfully using scSTREAM

#### Model

Dimension : 150×150×1.6t(mm) Num. of Layers : FR-4 2 Layers Circuits : Altera FPGA BGA package Peripheral circuit Operation : 66MHz Shift Register

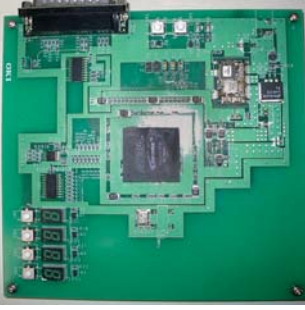

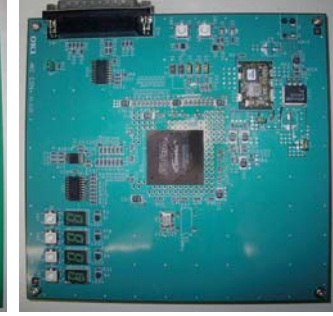

#### 2 Layers(Before) 10 Layers (After)

\* Both cases are identical in circuit schematic, parts placement, and total thickness of PCB.

### Analysis Results

#### If the heat release could be mainly through natural convectioninstead of forced convection, it is possible to;

- **1) Reduce the space for cooling fan, flow path, etc.**
- **2) Reduce noise level and improve the acoustic environment**
- **3) Improve quality and reliability**
- **4) Reduce the cost**

#### **Design Changes**

- For increasing the thermal conductivity of PCB The number of layers; 2 layers -->10 layers Halogen-free insulation Increase the residual copper area ratio
- For improving thermal conductivity of Board in PKG Ground connection of Chip NC pins
- For improving thermal heat transfer in PCB Additional aluminum fin at the back and at the edge of PCB
- Additional pin-fin at the dead space of PCB

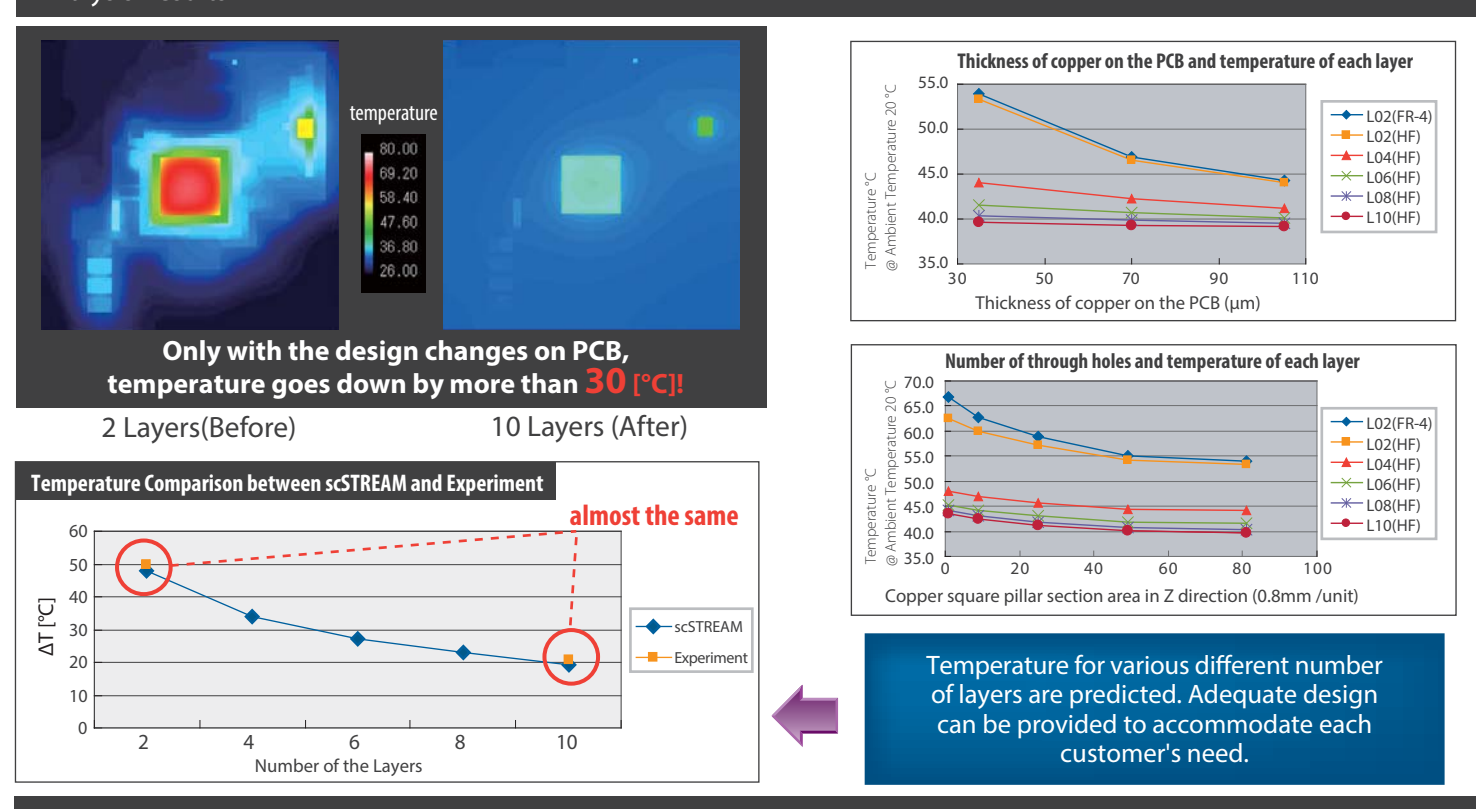

#### Customer Comments

This is the era that even manufacturers of printed circuit board use CFD software in order to improve their designs and make a better proposal. For proposing the best solution, Software Cradle's scSTREAM is a dependable tool on thermal design and assessment.

### scSTREAM HeatDesigner

### **Gerber Data Import and Other Functions**

scSTREAM and HeatDesigner Features

### Estimating the Heat Dissipation from a Circuit Board (by Importing Data in Gerber)

Import data in the standardized Gerber format (RS-2740, a type of board circuit format) to estimate the heat dissipation from the board while including the effects of the wiring distribution.

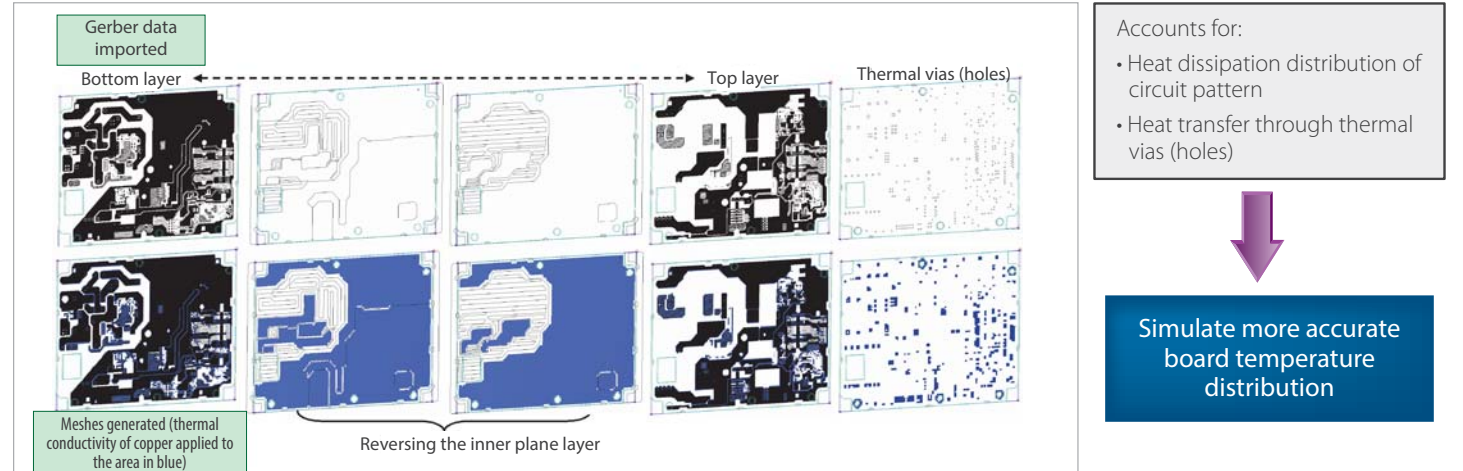

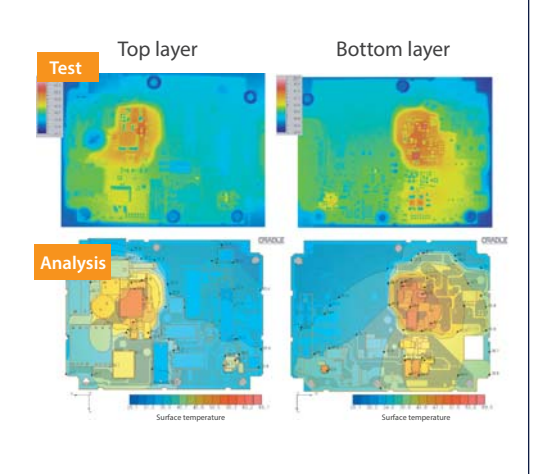

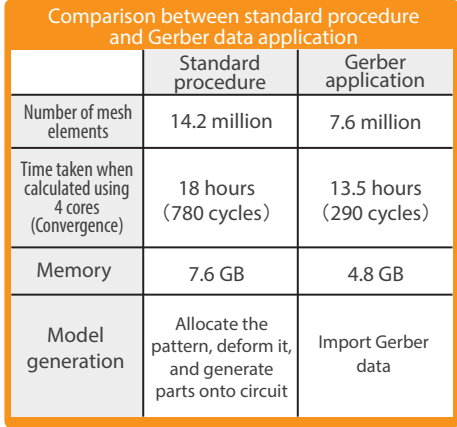

By applying Gerber data, model generation workload is reduced to less than a tenth of its original amount

### Multi-Block Meshing (Partially Detailed Meshing)

Structured meshes can be refined in specific areas.

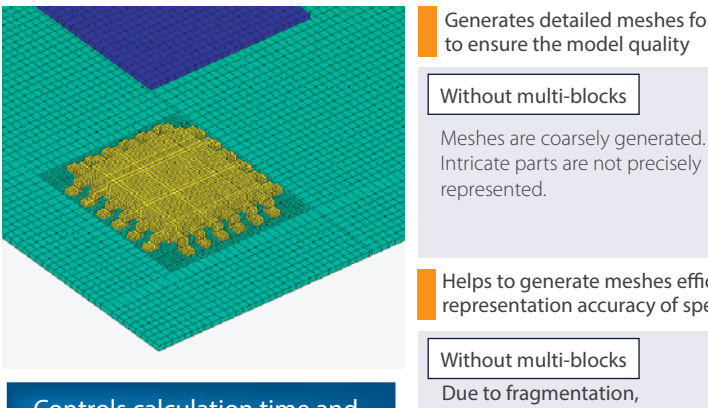

• Controls calculation time and memory share • Improves calculation accuracy

Generates detailed meshes for the intricate parts to ensure the model quality

#### Without multi-blocks

Intricate parts are not precisely represented.

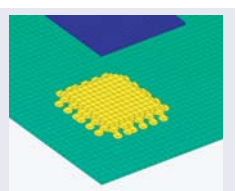

- Helps to generate meshes efficiently and improves representation accuracy of specific area
- Without multi-blocks Due to fragmentation, meshes are unnecessarily generated, and can be overly assembled in some places.

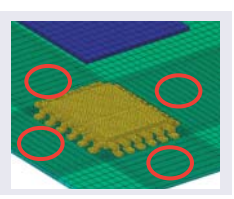

#### Effect of a Diagonally Allocated Fan

A fan can be placed diagonally, which allows analysis of a more complicated heat dissipation mechanism.

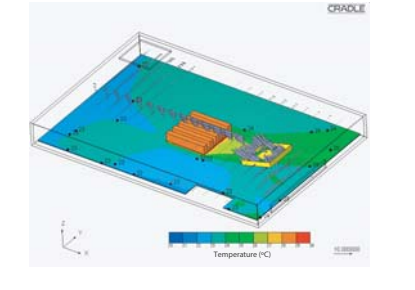

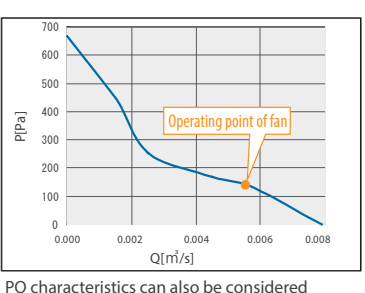

### **PICLS**

## Wow! Was it this easy?!

Non-experts can start thermal analysis right away with easy operation in 2D and real-time results

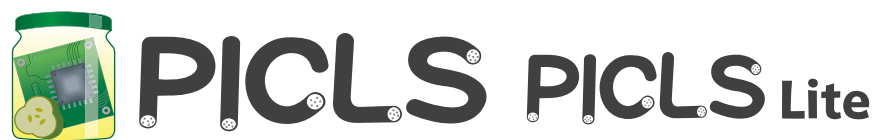

### http://www.cradle-cfd.com/picls/

#### PICLS is a thermal simulation tool which helps designers easily perform

thermal simulation of PCBs. Even if you are unfamiliar with thermal simulation, you will obtain a simulation result without stress through the tool's easy and quick operation in 2D. You can import the data of a PCB created in PICLS to scSTREAM and HeatDesigner, that is, you can pass the analysis data seamlessly from the PCB design stage to the mechanical design stage.

#### Advantages

- Easy to use
- (Operation in 2D, integrated GUI for pre- and post-processing)
- Inexpensive
- Capable of real-time analysis

#### Thermal countermeasures using PICLS

- Checking the layout of components to avoid interference of heat between them
- Troubleshooting thermal issues of current products
- Examining thermal interferences of part layouts
- Considering heat release depending on a wiring pattern (coverage ratio)
- Examining the location and the number of thermal vias
- Examining the performance of a heatsink
- Examining the size of a PCB
- Examining the number of layers and the thickness of copper foil
- Considering natural/forced air cooling
- Considering radiant heat
- Considering heatsinks (number of fins, size)
- Examining heat dissipation performances by connection to enclosure
- Considering PCB mounting environment

#### Functions available in PICLS and PICLS Lite

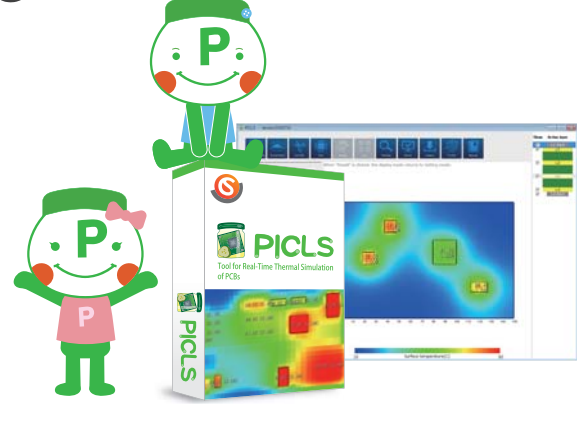

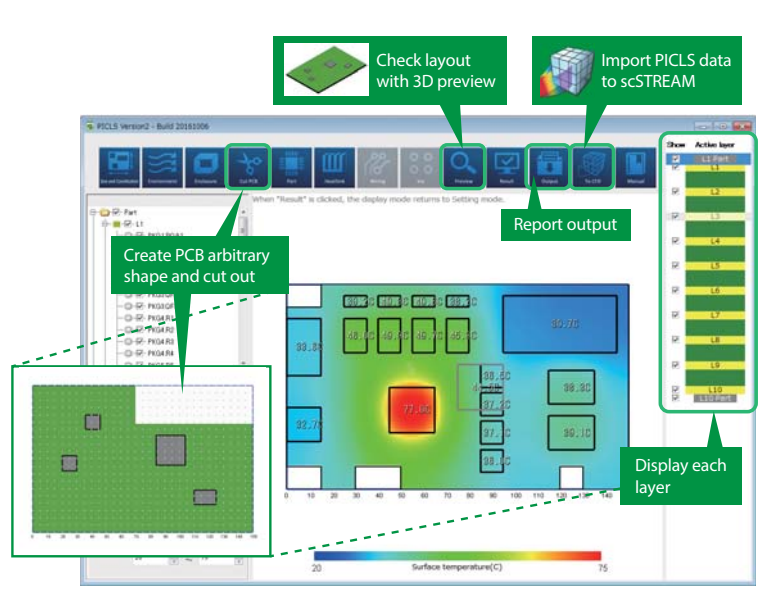

#### \* PICLS Lite is provided online

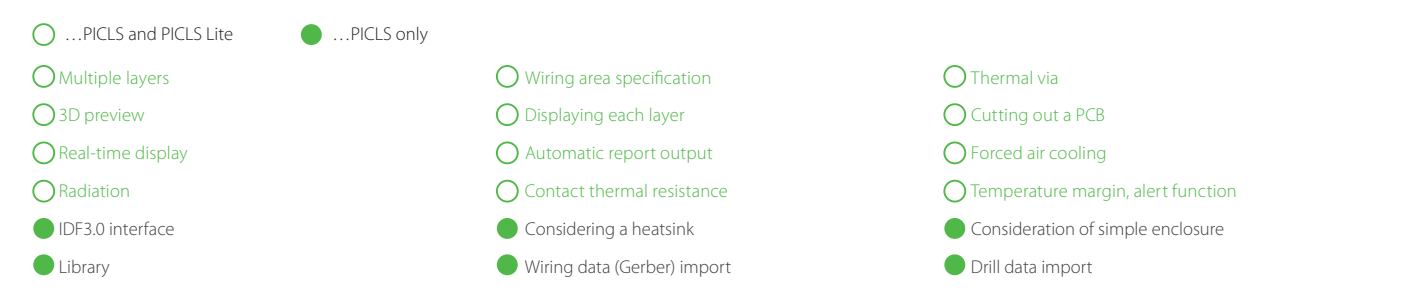

### **PICLS**

#### Main features of PICLS and PICLS Lite

#### Modeling

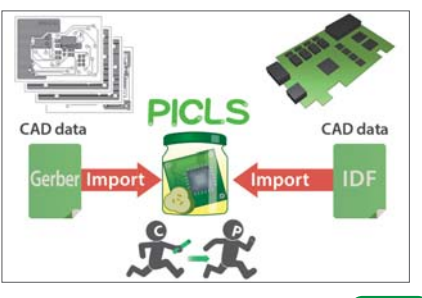

**PICLS External file interface** You can import IDF 3.0 and Gerber data

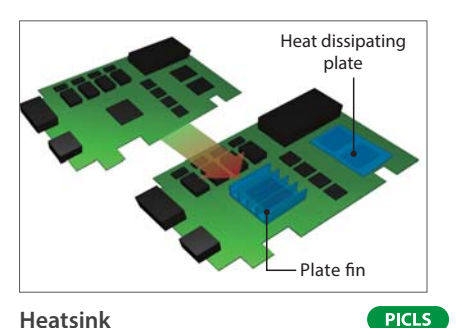

**Heatsink** You can allocate and display parts such as plate fins and heat dissipation plates

# TIM Enclosure

**Consideration of simple enclosure** You can consider heat dissipation by connection to enclosure

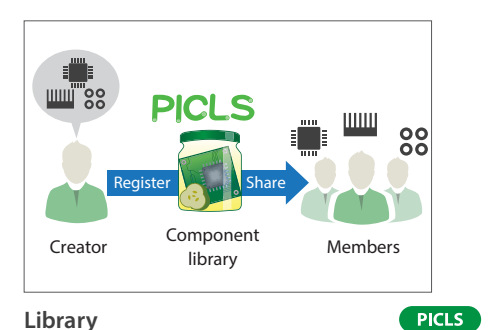

You can register and reuse created parts to the library

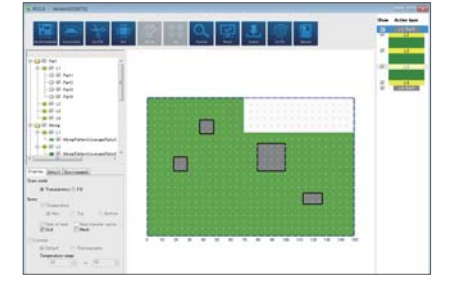

#### **Cutting out a PCB** You can create PCB of arbitrary shape using cut-put function

**PICLS** PICLS Lite

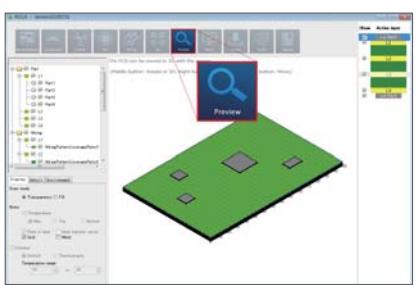

#### **Preview**

PICLS Lite

You can check the layout of components in the 3D image

**PICLS** PICLS Lite

#### Calculation and Post-Processing

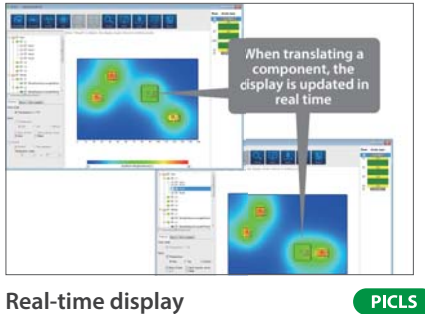

PICLS Lite

The translation of components is displayed in real time

### ana. le: ≡≔ 打打打  $\frac{1}{2}$ **PICLS**

**Report output** You can output analysis results as reports

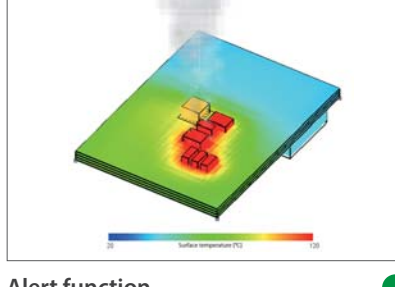

**Alert function** You can check parts whose temperature is higher than threshold

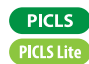

#### System Configuration

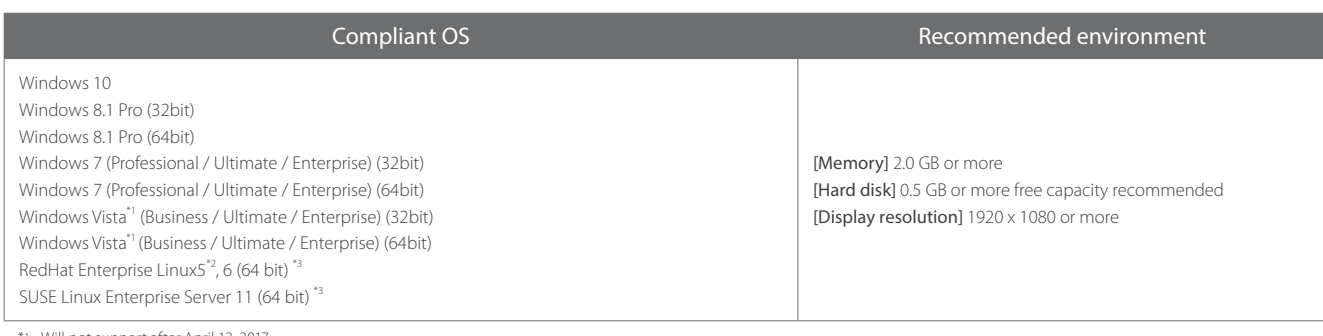

Will not support after April 12, 2017 \*2 Will not support after March 31, 2017.

\*3 Supports license manager only.

### **PICLS**

### **Changing Printed Board Layout to Lower Device Temperature: Prediction and Measurements**

Using PICLS to perform thermal analyses and predict temperatures of chip resistors

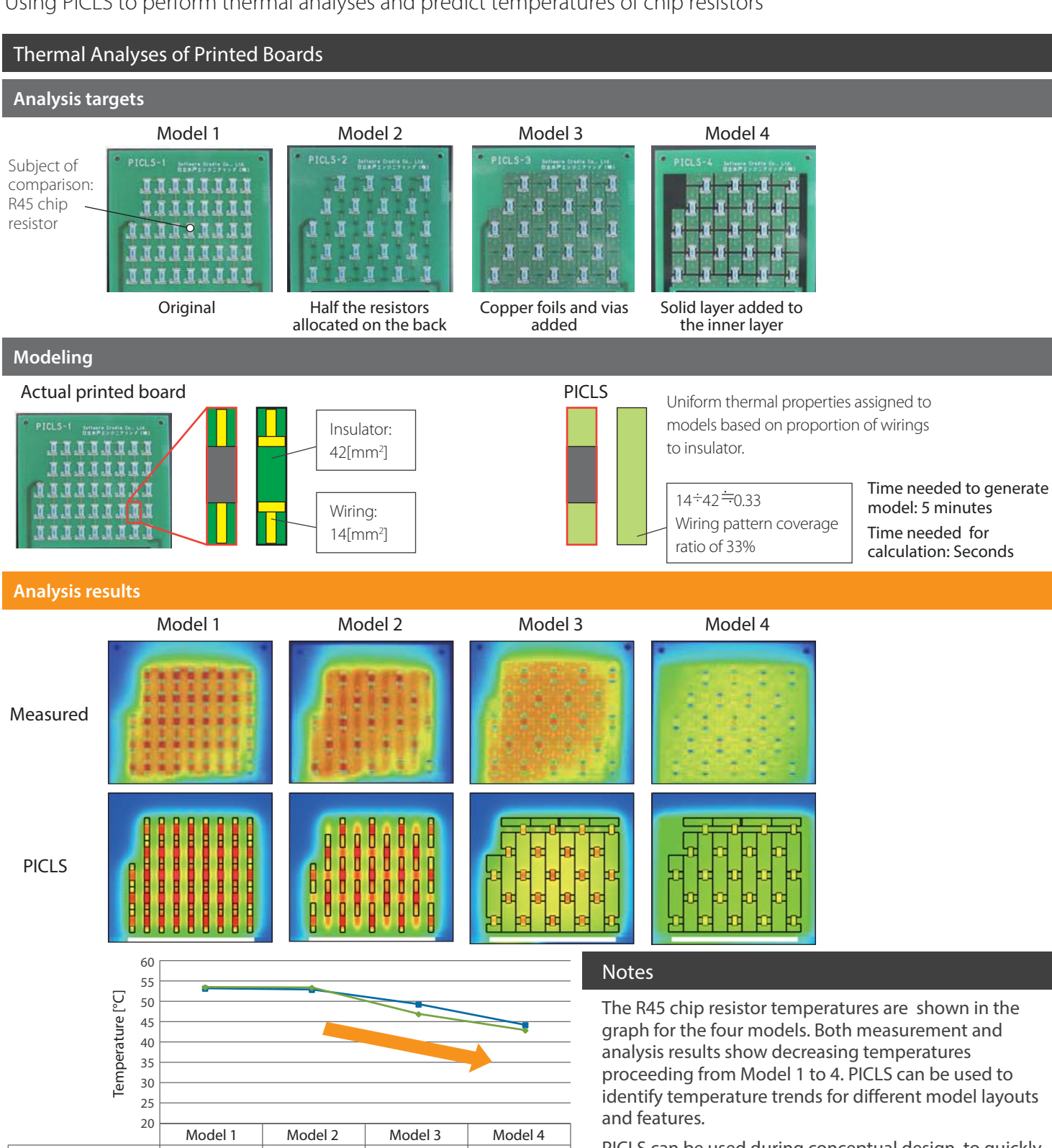

PICLS can be used during conceptual design, to quickly evaluate the effects of electronic component allocation and thermal vias on printed circuit board device temperatures.

Actual test Thermal analyses using PICLS

53.2 52.9 49.3 44.2

53.5 53.4 46.9 42.9

### **SC/Tetra**

### **Heat Release of LED Device**

#### Case study of SC/Tetra

Comparison of SC/Tetra analysis result with experimental result for heat release of LED device

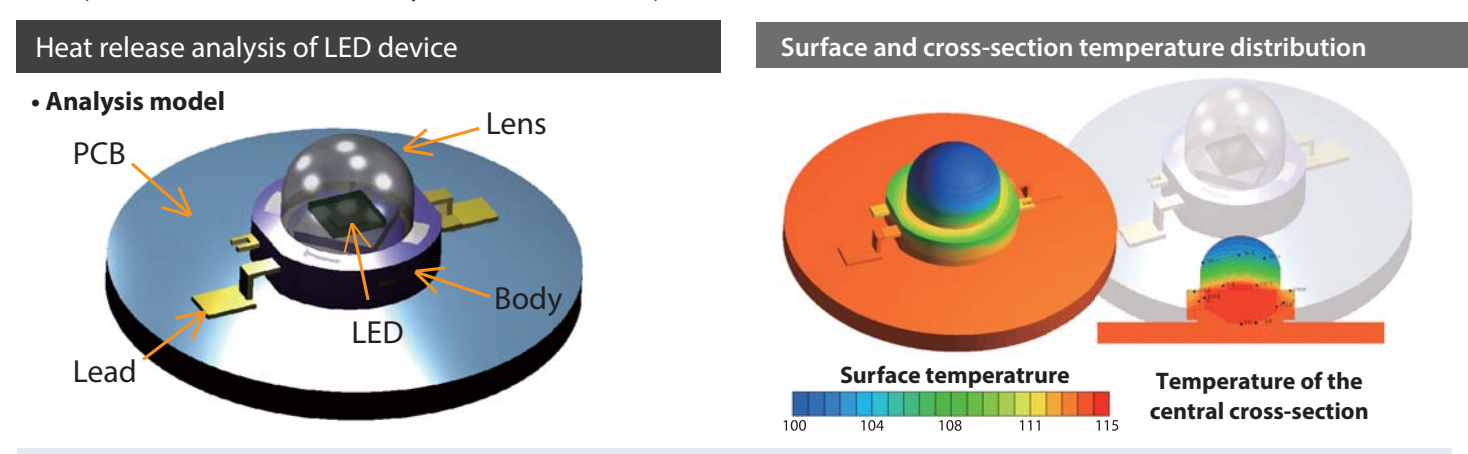

Heat of LED device is released mainly through PCB on which the device is installed and/or heat sink installed on the back of the PCB. SC/Tetra successfully simulates the phenomenon of heat release from the PCB.

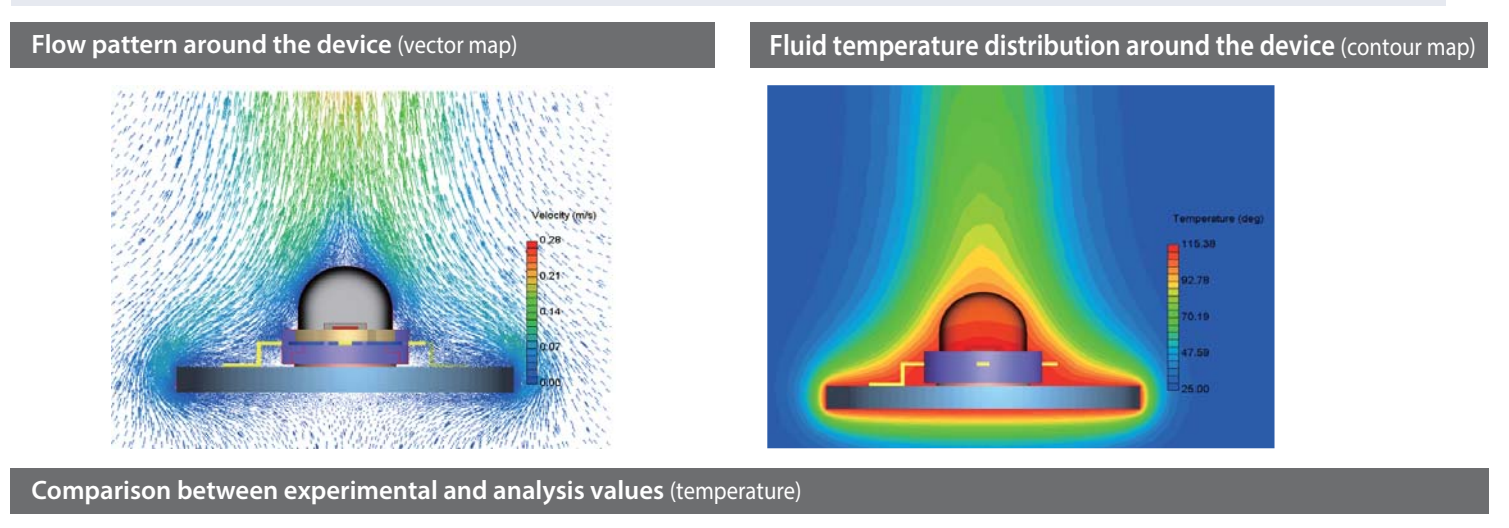

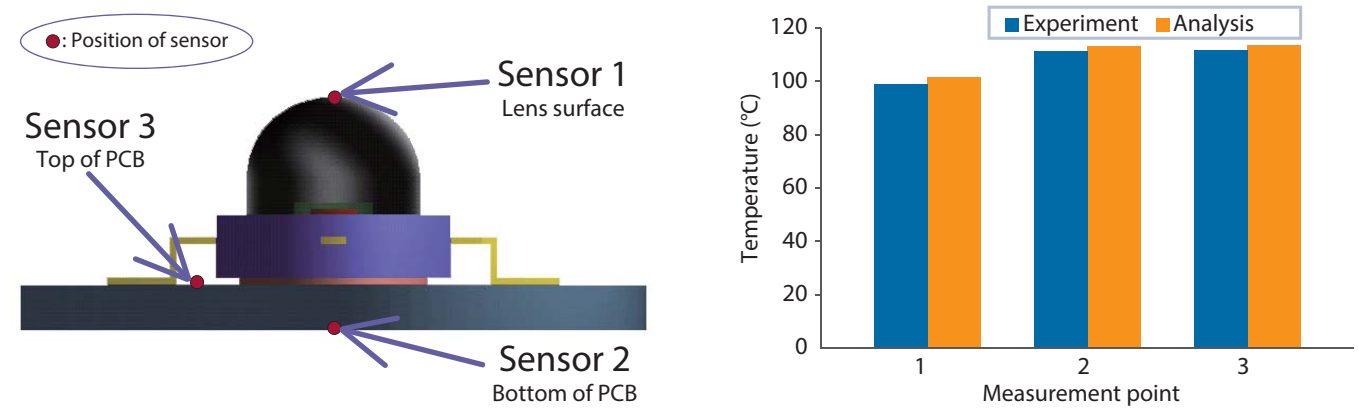

#### **Notes**

In this analysis, simulation is performed with consideration on heat release through PCB as well as heat release due to natural convection of ambient air. The analysis result is almost the same with the experimental result (approximately 2.2 °C difference), which is adequate to simulate the tendency of the phenomenon.

### **SC/Tetra**

**Visualizing the Flow**

### **Thermal Fluid Analysis on LED Bulb**

SC/Tetra Function

Investigating the Thermal Effect of Bulb Cover Transmittance using SC/Tetra

# Globe Heat sink LED Board Ceiling Open space LED bulb (enlarged) **Details of Analysis Model <b>Effect** of Bulb Cover Transmittance

Once emitted from the light source, light is transmitted and reflected. The latter is partially absorbed as heat within the globe, hence changing the temperature of the various bulb components. The surface temperature distribution changes depending on the degree of transmittance.

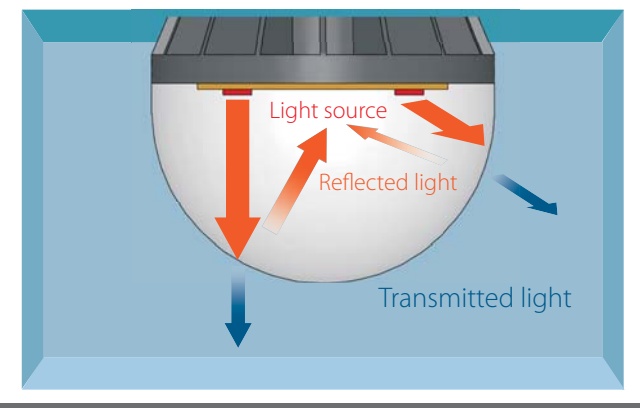

**How Surface Temp. Distribution Changes by Different Transmittance**

### **Displaying the vectors Displaying the streamline** Globe surface temperature changes by approx. 3 degrees 20 Temperature (°C) 35 20 Temperature (°C) 80 Transmittance: 1.0 Transmittance: 0.8 Flow speed is displayed as vectors with a color distribution from blue to red and arrows in different sizes. The arrows indicate directions. This output is often used as a cross SC/Tetra depicts the flow path in 3D, allowing users to examine details, such as whether there is air in the gaps between fins. Vector diagram Streamline diagram

#### **Notes**

There is a growing demand for LED light bulbs because of their energy efficiency, small size, and long-lasting brightness. LED bulbs can also be adjusted to change color temperature and stretch the width of the beam to create innovative lighting effects. CFD simulation allows better understanding of the physical phenomena, bringing a great advantage to designers in the development of such highly competitive products with superior qualities.

section diagram of the target.

### **SCSTREAM**

## **Heat Dissipation of Lighting Equipment and Optimization**

Optional Function

### Effective Use of Optimization Tool for Heat Sink Design

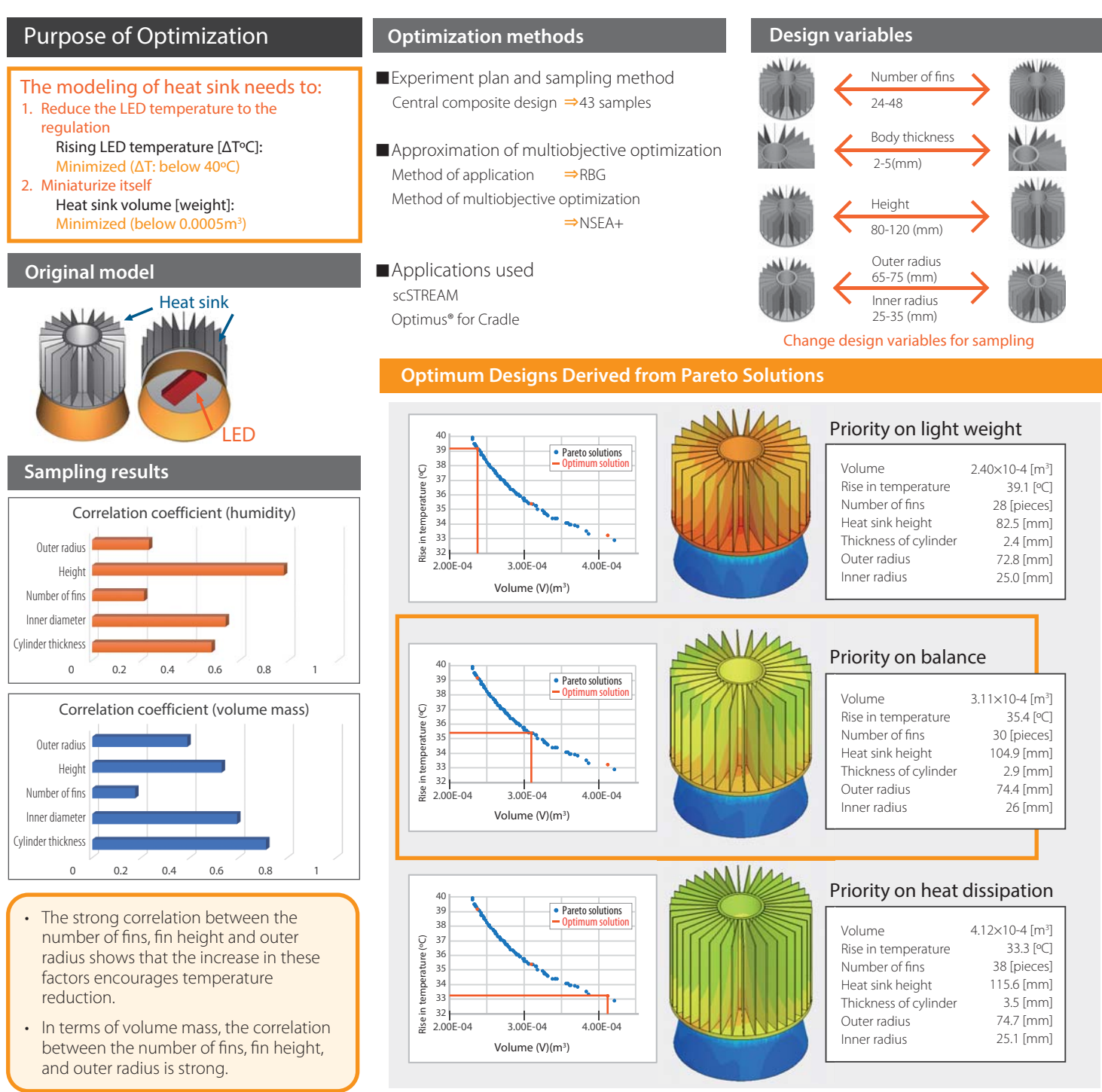

#### **Notes**

Optimization is effective to pinpoint design variables to the values that fulfill the objectives. Or, in many cases, it also plays an important role in the early stage of design process to identify that the proposed ranges of design variables cannot physically serve the intended purposes. On the other hand, optimization sampling requires a collection of analysis examples. Because of this, it is important to minimize the number of design variables as well as to choose the most appropriate analysis software with high computation performance.

### SC/Tetra HeatDesigner scSTREAM

### **Heat Release Analysis of Lighting Equipment**

Case Studies of SC/Tetra, HeatDesigner, and scSTREAM

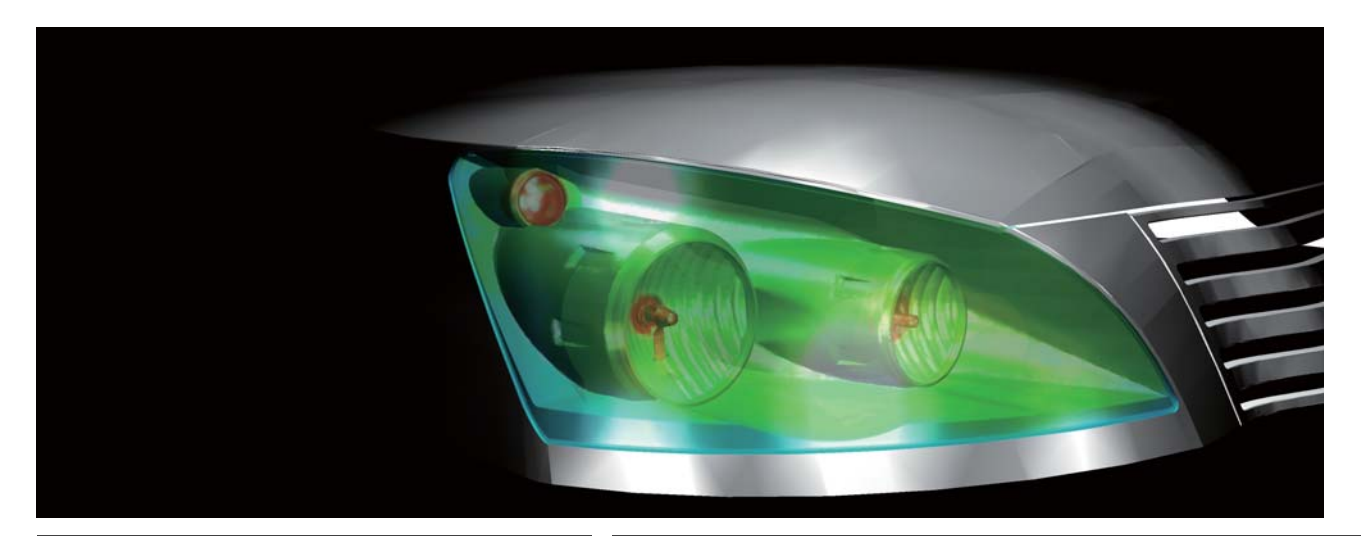

#### LED Bulb

#### Semiconductor Devices

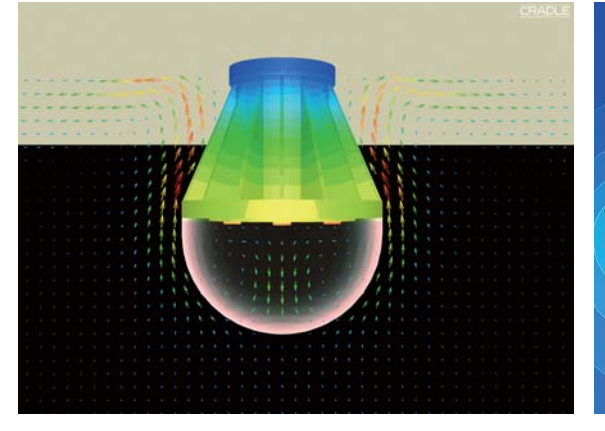

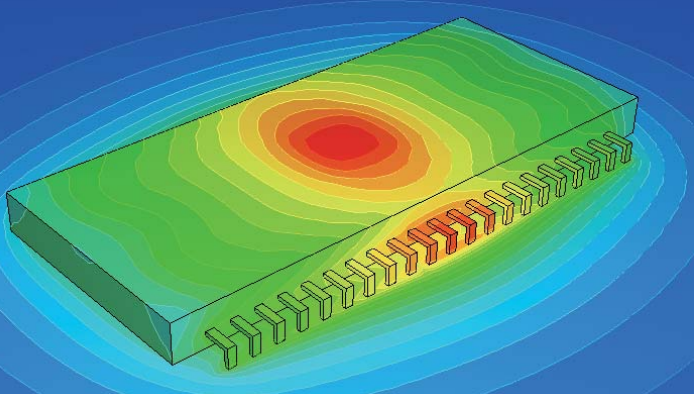

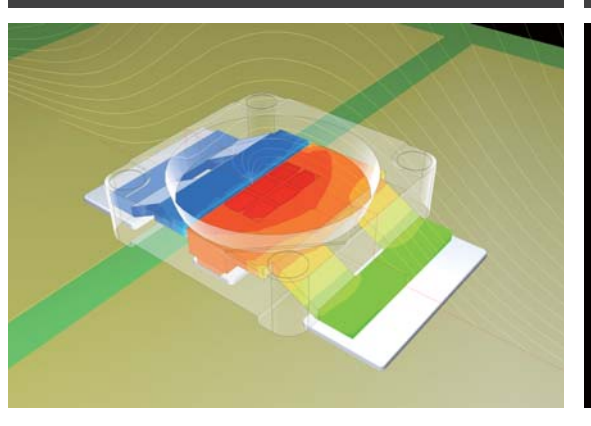

LED Devices **Heat Release Analysis Considering Gerber Data** 

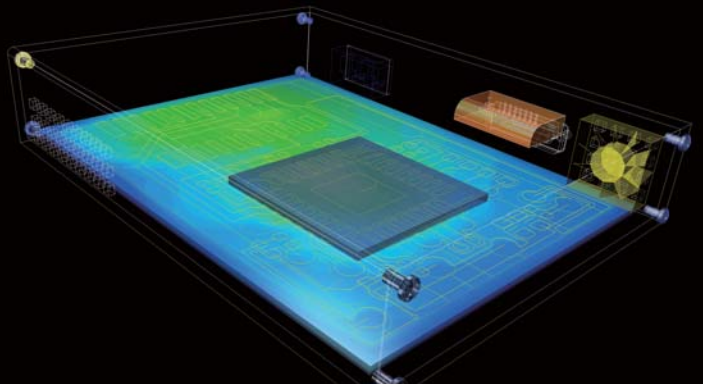

#### **Notes**

It is a big challenge to effectively promote heat release from electronics components such as highly integrated LSI and LED, which is miniaturized further.

Thermal design is vital to develop high-quality products with more energy saving capability and longer duration. Simulation helps examine new ideas for thermal design specifically and clearly with visual insights.

## HeatDesigner SC/Tetra

### **Predicting Temperature Changes and Chip Standing Phenomenon for a Printed Board During Reflow Process**

HeatDesigner and SC/Tetra used to analyze the reflow process for a printed board assembly

#### Simulating Temperature Changes on a Printed Board During Reflow Process Using HeatDesigner

#### **Analysis model**

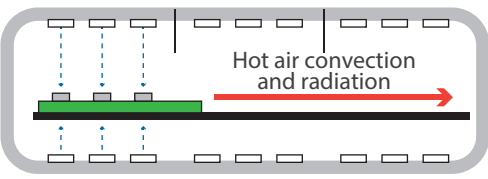

A transient thermal fluid analysis is conducted, simulating hot air convection, radiation and heating within the reflow furnace Wiring patterns, component allocations, and material changes can be evaluated.

Reflow furnace

#### **Analysis results**

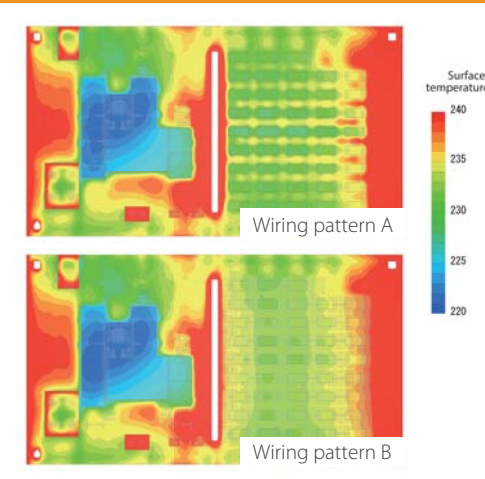

Temperature distribution on Chip resistor temperature changes as function of time<br>printed board after 200 seconds

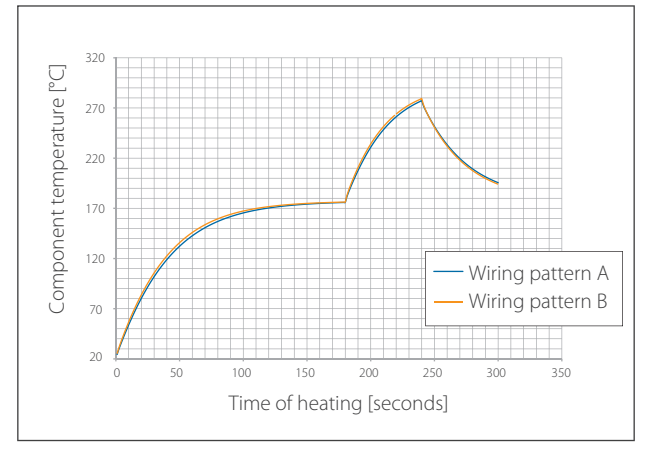

 $\blacktriangleright$  Printed board temperature is affected by wiring patterns and component allocation.

#### Simulating Chip Standing Phenomenon Using SC/Tetra

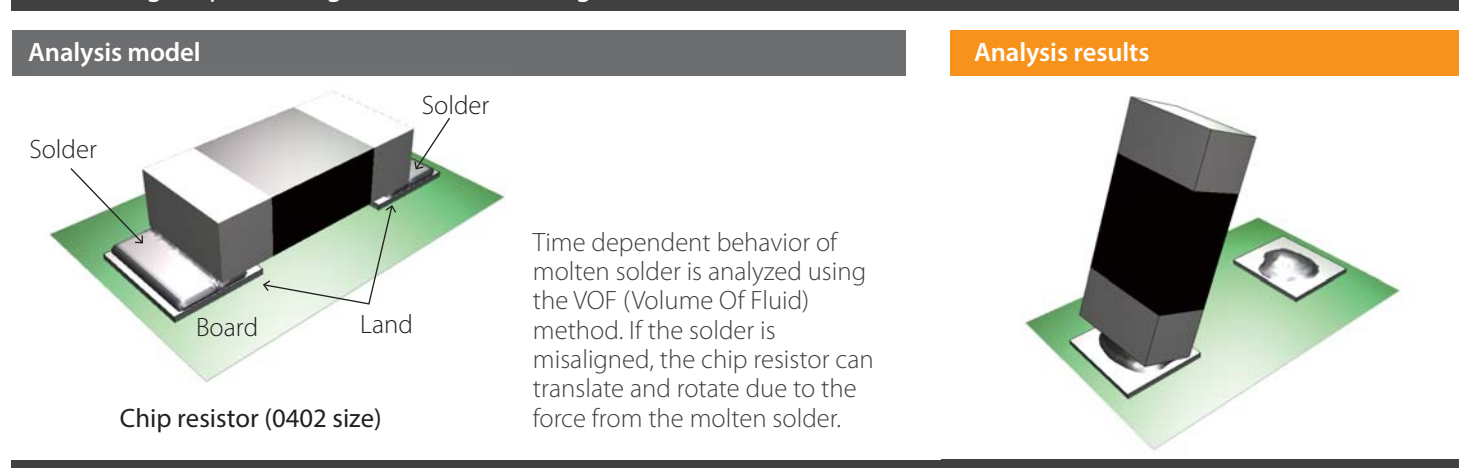

#### **Notes**

Analysis results show the occurrence of the chip standing phenomenon (known as Manhattan phenomenon), due to the force generated by the solder acting on the chip resistor. The effects of soldering time, amount of solder, and positions of the chip resistor can be evaluated using the simulation.

#### **About Software Cradle**

Software Cradle Co., Ltd. is an innovative provider of computational fluid dynamics (CFD) simulation software. Established in 1984, the company has pursued to offer unique, innovation focused, and highly reliable CFD solutions that enhance customers' product quality and creativity. In 2016, the company joined MSC Software Corporation (headquartered in Newport Beach California, US), the worldwide leader in the field of multidiscipline simulation. As a truly global company, Software Cradle delivers all-inclusive multi-physics solutions.

For more information about MSC Software Corporation, please visit: - MSC Software Corporation http://www.mscsoftware.com

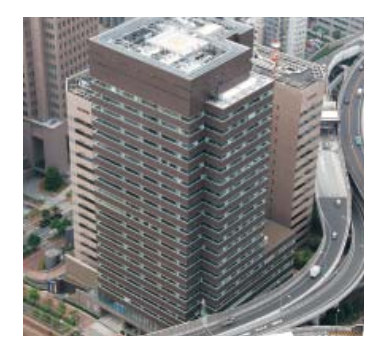

#### **Software Cradle Co., Ltd.**

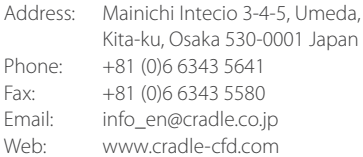

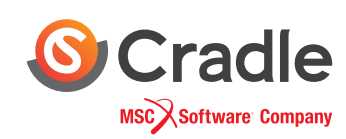

**A HEXAGON** 

Contact Details

\* All company names, products and service names mentioned are registered trademarks of their respective companies. \* We shall not be held liable for any errors in figures and pictures, or any typographical errors in this brochure.